#### **NSWI096 – Internet – Cvičení 1**

21. 11. 2011

## **HTML**

#### **Martin Svoboda**

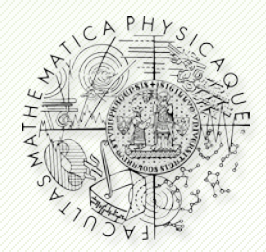

Department of Software Engineering Faculty of Mathematics and Physics **Charles University in Prague**

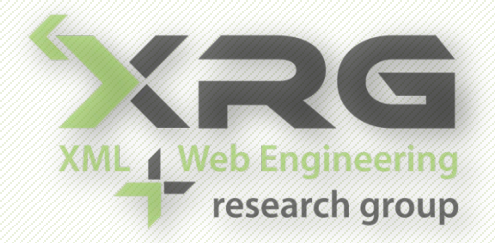

## **Informační zdroje**

- Přednáška
- Web
	- <http://www.w3.org/TR/xhtml1/>
	- <http://validator.w3.org/>
	- <http://www.w3schools.com/tags/>

## **Struktura stránky**

#### • Základní kostra

- <?xml version="1.0" encoding="UTF-8"?>
- <!DOCTYPE html PUBLIC …>
- $\blacksquare$  <html>
- <head>
- s <title>
- <meta>
- <body>

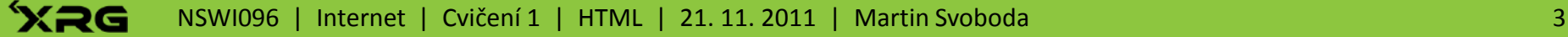

## **Struktura stránky**

### • Elementy

- <tag attribute="value"> ...</tag>
- $\blacksquare$  <tag/>
- Entity
	- $\bullet$  <
	- $x + 60;$
- Komentáře
	- $\blacksquare$  < ! -- ... -->

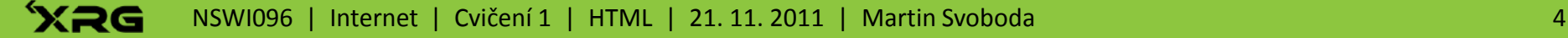

# **Obsah stránky**

- Nadpisy
	- $\blacksquare$  <h1>  $\ldots$  <h6>
- Odstavce
	- $\sqrt{p}$
	- $\sim$   $\frac{1}{2}$
- Kontejnery
	- sidiv>, <span>
- Odkazy
	- $\sim$  <a>

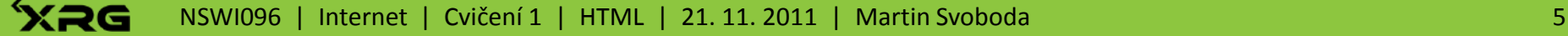

# **Obsah stránky**

#### • Formátování

- $\bullet$ </u> <b>, <i>, <u>
- sup>, <sub>
- s <em>, <strong>, <code></code>
- s <font>

#### • Seznamy

- $\blacksquare$  <ul>, <ol>
- $\sim$

#### • Obrázky

 $\sim$  <img/>

- Kostra
	- Vytvoř prázdný HTML dokument, který bude obsahovat pouze titulek stránky.
	- Zkontroluj tento dokument validátorem.
- Entity
	- Vyzkoušej si práci s entitami, napiš třeba x < 3.

### **Texty**

- **Do stránky vlož několik úrovní nadpisů, odstavce,** zalomení řádku, případně čáru.
- Vhodně použij značky pro zvýraznění, tučné písmo, kurzívu a pevnou šířku znaku.
- Seznamy
	- **Pomocí seznamu s odrážkami vytvoř obsah** dokumentu, který se na jednotlivé části bude odkazovat pomocí #.

- Obrázky
	- Vlož do stránky několik obrázků (ikony, fotky, loga) a vždy použij atributy alt, width a height.
- Odkazy
	- Vytvořené stránky rozděl do několika souborů a vzájemně je propoj pomocí odkazů.
	- Všechny stránky znovu zkontroluj validátorem.

- Ostatní
	- Podívej se do standardu XHTML.
	- **Prohlédni si zdrojový kód vybraných webových** stránek a orientačně ho prozkoumej.
	- **Prohlédni si vybranou stránku v různých** prohlížečích a porovnej, jestli se zobrazují stejně.

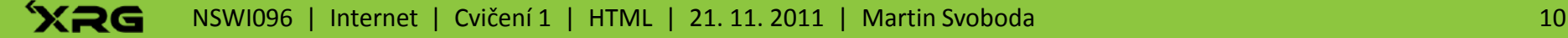